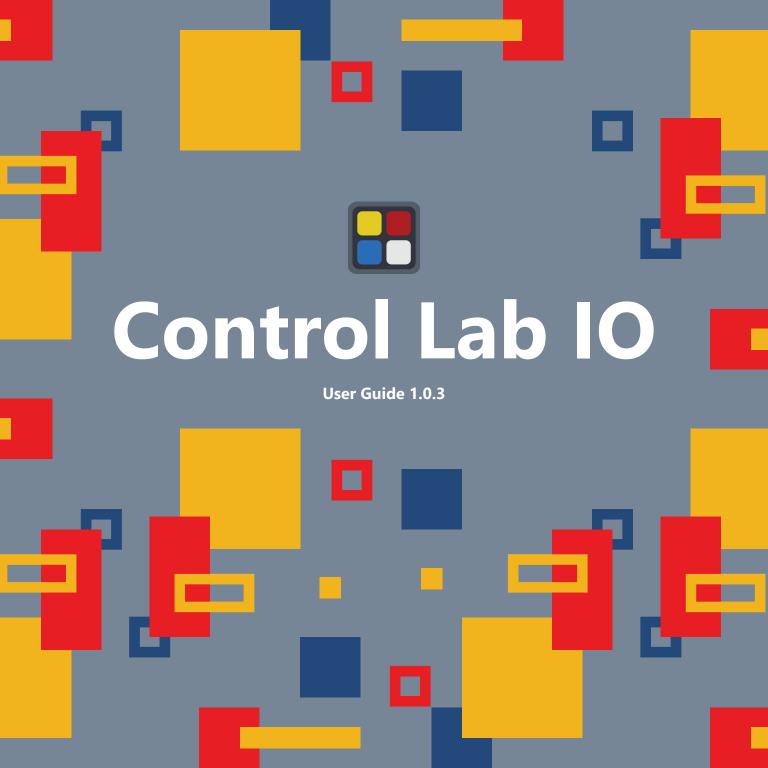

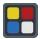

# **Installing Control Lab IO**

Control Lab IO can be installed on Windows (32/64-bit versions of 7 SP1, 8, and 10), macOS (10.10 Yosemite and above), Raspberry Pi (3B, 3B+, and 4B running Raspbian Buster), or Ubuntu (18.04 LTS).

# **Getting started**

Install serial port or adapter drivers before installing Control Lab IO. If installing on Microsoft Windows 7 SP1, you also need to download and install,

Microsoft .NET Framework 4.8 Runtime.

### **Installing on Windows**

- 1. Download control-lab-io\_1.0.1\_win-x64/x86.msi
- 2. Double-click .msi installer
- 3. Click next
- 4. Choose destination folder and click next
- 5. Click install
- 6. Click yes
- 7. Click finish

# **Installing on macOS**

- 1. Download control-lab io\_1.0.1.dmg
- 2. Double-click .dmg to mount
- 3. Drag-and-drop into Applications folder.

# **Installing on Raspbian**

- 1. Download control-lab-io\_1.0.1\_armhf.deb
- 2. Right-click .deb and click Package Install
- 3. Click install
- 4. Enter password if prompted
- 5. Click ok

### **Enable serial port on Raspbian**

- 1. Open Raspberry Pi Configuration
- 2. Click on Interfaces tab
- 3. Enable Serial Port and click ok
- 4. Click yes to reboot

### **Installing on Ubuntu**

- 1. Download control-lab-io 1.0.1 amd64.deb
- 2. Right-click .deb and click Open with Software Install
- 3. Click install
- 4. Enter password if prompted
- 5. Close Ubuntu Software Install

### Enable serial port by adding user to dialout group

- 1. Open Terminal
- 2. Enter command on step 3 and replace \$USER
- 3. sudo adduser \$USER dialout
- 4. Restart

### **Shortcuts**

# Windows, Raspbian, and Ubuntu

Close application: CTRL+W
Toggle full screen: F11

#### macOS

Close application: Command+W

Toggle full screen: Control+Command+F

# **FAQ**

Q: I am using a USB hub and Control Lab IO does not establish a connection.

A: Not all USB hubs are currently supported. Connect your serial cable directly to the computer.

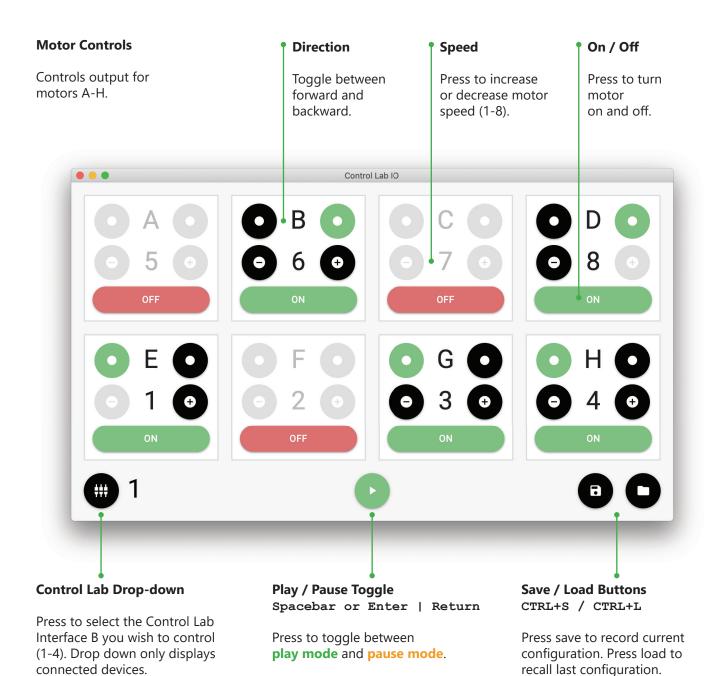

# **Play / Pause Modes**

Pause mode allows you to set the motors to **stand-by on** (orange). **Stand-by on** motors will activate in **Play mode**.

Play mode activates motors (green + pulse).

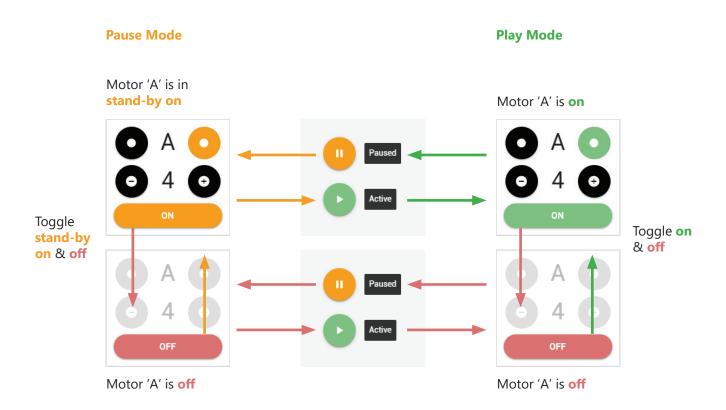

# Control Lab IO © 2021 | www.controllab.io | Diego Baca & Mariana Baca

Communication with the Control Lab Interface was reverse engineered by Andrew Carol, Anders Isaksson, and Timo Dinnesen. LEGO® is a trademark of the LEGO Group of companies which does not sponsor, authorize, or endorse this site.